# BreakerVisu Energy Reporting Tool

Main controls

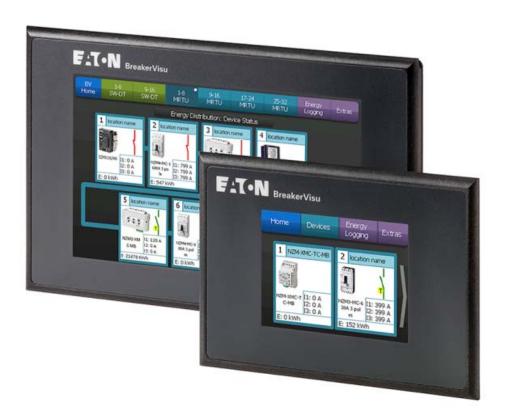

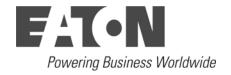

# BreakerVisu Energy Reporting Tool

#### **Main controls**

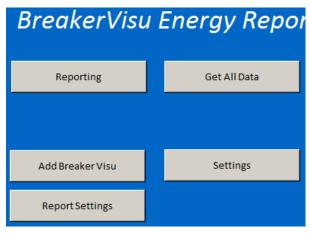

| Control          | Action                                                     |
|------------------|------------------------------------------------------------|
| Reporting        | Select and run a defined report                            |
| Get All Data     | Download data from all configured instances of BreakerVisu |
| Add Breaker Visu | Add BreakerVisu instance to the reporting tool             |
| Settings         | Configure the reporting tool                               |
| Report Settings  | Add new report definition to the list of reports           |

# Delivered files, directory structure example

| BVRT_xxx.xlsm                                                   | BreakerVisu reporting tool, number xxx can vary                                                                                                    |
|-----------------------------------------------------------------|----------------------------------------------------------------------------------------------------|
|                                                                 | according to actual version of the tool                                                                                                    |
| bvdata.accdb                                                    | Empty template of <b>data file</b> . The template is used during configuration of the reporting tool. Data downloaded from configured BreakerVisu instances are stored to data files created from the template. |
| OSDisk (D:)  BV_DATA  devices  BV1  BV3  BV3  Bv3  bvdata.accdb | An example of directory structure. Template of data file has to be located in Local data directory.                                                                                                    |
| BV_energy_h.csv                                                 | An example of BreakerVisu energy data file that can be used for the reporting tool testing. The file consists of simulated hourly data and covers period from 2014.09.08 11:00:00 to 2016.11.25 18:00:00.       |

### How to configure the reporting tool

| now to compare the reporting |                      |                          |                                            |
|------------------------------|----------------------|--------------------------|--------------------------------------------|
|                              | Report heading       | Energy Management Report | Enter texts you want to have in            |
| Settings                     |                      |                          | report headings.                           |
|                              | Company name         | Company name             |                                            |
|                              | Address Line 1       | Address 1                |                                            |
|                              | Address Line 2       | Address 2                |                                            |
|                              | City                 |                          |                                            |
|                              | Postal Code          | City                     |                                            |
|                              |                      | Postal code              |                                            |
|                              | Country              | Country                  |                                            |
|                              | Report directory     | D:\BV DATA\reports       | Enter name of the directory where          |
|                              |                      |                          | pdf reports will be stored to.             |
|                              | Data values          | 15 mins                  | Select data granularity for reports        |
|                              |                      |                          | and charts. Keep 15 mins (i.e. use         |
|                              |                      |                          | all available data).                       |
|                              | Local data directory | D:\BV DATA\devices       | Enter name of the root data                |
|                              |                      | _                        | directory. Each configured                 |
|                              |                      |                          | BreakerVisu instance will have its         |
|                              |                      |                          | directory created here. Copy               |
|                              |                      |                          | bvdata.accdb file to this directory.       |
|                              | Kanadata in DV       | V                        | Choose <b>No</b> if you want to move       |
|                              | Keep data in BV      | Yes                      | data from BreakerVisu panel to             |
|                              |                      |                          | ·                                          |
|                              |                      |                          | local data directory. Choose <b>Yes</b> if |
|                              |                      |                          | you want to keep data on both              |
|                              |                      |                          | places.                                    |

| Offline mode N | o       | Choose <b>No</b> if you want always download data from BreakerVisu panel. Choose <b>Yes</b> if you want to work with already downloaded data only. |
|----------------|---------|----------------------------------------------------------------------------------------------------|
| Language       | English | Choose user interface language : English or German                                                                                                 |

# How to add BreakerVisu instance

| Add Breaker Visu | BV Name BV1                                      | Enter name of BreakerVisu instance.                                                                                                    |
|------------------|--------------------------------------------------|----------------------------------------------------------------------------------------------------|
|                  | BV IP address 10.130.39.254                      | Enter name IP address of BreakerVisu instance.                                                                                                    |
|                  | BV Data Directory \StorageCard                   | Keep \StorageCard here. It is a location where data reside in BreakerVisu panel.                                                                                                    |
|                  | Local directory D:\BV_DATA\devices\BV1           | The directory of BreakerVisu instance data. Pre-defined according to 'Settings' configuration and entered name of BreakerVisu instance.                                                                                                    |
| ОК               | OSDisk (D:)  BV_DATA  devices  BV1  BV3  reports | Click OK to perform the following:  Creating BV1 directory in Local data directory  Copying data template to the created directory and re-name it according to name of BreakerVisu instance  Creating new worksheet with the name of BreakerVisu instance  Link data file to the worksheet |

# How to get data from one instance of BreakeVisu

| Home BV1 BV2 R | BV Name BV2 Da BV IP address 10.130.39.254 BV Data Directo \StorageCard Local Directory D:\BV_DATA\devices\BV2                                                                                                    | Go to the sheet of respective BreakerVisu instance.                                                                     |
|----------------|----------------------------------------------------------------------------------------------------|----------------------------------------------------------------------------------------------------|
| Get Data       |                                                                                                    | Click Get Data button.                                                                                                  |
|                | location n location n 3sw [kWh] [kWh] [kW Date ▼ SWD-1 ▼ SWD-2 ▼ SW                                                                                                    | Data part of the sheet is updated with location names.                                                                  |
|                | location n   location n   3swd   [kWh]   [kWh]   [kWh   ] [kWh   ]   [kWh   ]   [kWh   ]   [kWh   ]   [kWh   ]   [kWh   ]   [kWh   ]   [kWh   ]   [kWh   ]   [kWh   ]   [kWh   ]   [kWh   ]   [kWh   ]   [kWh   ]   [kWh   ]   [kWh   ]   [kWh   ]   [kWh   ]   [kWh   ]   [kWh   ]   [kWh   ]   [kWh   ]   [kWh   ]     [kWh   ]     [kWh   ]     [kWh   ] | If data are not present click right mouse button to data area (e.g. Date) and run <b>Refresh</b> from the context menu. |

# How to define new report

| Report Settings | Report name BV1_report                                                                                                    | Enter name of the new report                                                                                                    |
|-----------------|----------------------------------------------------------------------------------------------------|----------------------------------------------------------------------------------------------------|
|                 | Breaker Visu BV1 BV2                                                                                                    | Choose a BreakerVisu instance                                                                                                    |
|                 | Breaker Visu  BV1  BV2  MB-2  MB-3  MB-3  MB-4  Iocation name  MB-5  Iocation name  MB-6  Iocation name  MB-7  Iocation name  MB-7  Iocation name  MB-8  MB-8  Smrtu | Choose one or more devices to have their data in the new report (to select more devices from the Devices list keep Ctrl key pressed while clicking by mouse). |

| Select a date range for the new report.  Report period  Report period  As an alternative to defining date range you can choose some of pre-defined periods (Last day, week, month, year). From, To dates are then calculated automatically at the time of report generating.  Optionally define Low and High limit for energy consumption. If energy consumption between two measured values is below/above the defined limit, numbers in report are highlighted by blue/red color.  Date prefix sused for denotation of devices in the case the data from the same devices are used more than once in the same report (e.g. comparison of the energy consumption in different periods of time).  Report content chart, summary, data  Report content chart, summary, data  Number format convention. If not set the default 0.00 is used.                                                                                                    |
|----------------------------------------------------------------------------------------------------|
| Report period  As an alternative to defining date range you can choose some of pre-defined periods (Last day, week, month, year). From, To dates are then calculated automatically at the time of report generating.  Optionally define Low and High limit for energy consumption. If energy consumption between two measured values is below/above the defined limit, numbers in report are highlighted by blue/red color.  Date prefix is used for denotation of devices in the case the data from the same devices are used more than once in the same report (e.g. comparison of the energy consumption in different periods of time).  Report content chart, summary, data  Number format 0.00  Number format 0.00  Format of numbers in report. Use Excel number format convention. If not set the default                                                                                                    |
| As an alternative to defining date range you can choose some of pre-defined periods (Last day, week, month, year). From, To dates are then calculated automatically at the time of report generating.    Low limit   3.3   Optionally define Low and High limit for energy consumption. If energy consumption between two measured values is below/above the defined limit, numbers in report are highlighted by blue/red color.    Device prefix   Y12    Device prefix   Y12    Device prefix is used for denotation of devices in the case the data from the same devices are used more than once in the same report (e.g. comparison of the energy consumption in different periods of time).    Report content   Chart, summary, data    Choose the content of the report: Chart, summary and data section.     Number format   0.00   Format of numbers in report. Use Excel number format convention. If not set the default                                                                                                    |
| date range you can choose some of pre-defined periods (Last day, week, month, year). From, To dates are then calculated automatically at the time of report generating.    Low limit   3.3   Optionally define Low and High limit for energy consumption. If energy consumption between two measured values is below/above the defined limit, numbers in report are highlighted by blue/red color.    Device prefix   Y12   Date prefix is used for denotation of devices in the case the data from the same devices are used more than once in the same report (e.g. comparison of the energy consumption in different periods of time).    Report content   Chart, summary, data   Choose the content of the report: Chart, summary and data section.    Number format   0.00   Format of numbers in report. Use Excel number format convention. If not set the default                                                                                                    |
| some of pre-defined periods (Last day, week, month, year). From, To dates are then calculated automatically at the time of report generating.    Low limit   3.3   Optionally define Low and High limit for energy consumption. If energy consumption between two measured values is below/above the defined limit, numbers in report are highlighted by blue/red color.    Device prefix   Y12    Date prefix is used for denotation of devices in the case the data from the same devices are used more than once in the same report (e.g. comparison of the energy consumption in different periods of time).    Report content   Chart, summary, data    Choose the content of the report: Chart, summary and data section.    Number format   0.00   Format of numbers in report. Use Excel number format convention. If not set the default                                                                                                    |
| Clast day, week, month, year). From, To dates are then calculated automatically at the time of report generating.    Device prefix   Y12                                                                                                    |
| From, To dates are then calculated automatically at the time of report generating.    Low limit   3.3   Optionally define Low and High limit for energy consumption. If energy consumption between two measured values is below/above the defined limit, numbers in report are highlighted by blue/red color.    Device prefix   Y12    Date prefix is used for denotation of devices in the case the data from the same devices are used more than once in the same report (e.g. comparison of the energy consumption in different periods of time).    Report content   Chart, summary, data    Choose the content of the report: Chart, summary and data section.   Number format   0.00   Format of numbers in report. Use Excel number format convention. If not set the default                                                                                                    |
| calculated automatically at the time of report generating.  Optionally define Low and High limit for energy consumption. If energy consumption between two measured values is below/above the defined limit, numbers in report are highlighted by blue/red color.  Device prefix Y12  Device prefix Y12  Device prefix   Y12   Device prefix   Y12   Device pref |
| time of report generating.  Optionally define Low and High limit for energy consumption. If energy consumption between two measured values is below/above the defined limit, numbers in report are highlighted by blue/red color.  Device prefix Y12  Device prefix Y12  Device prefix Y12  Device prefix Ty12  Device prefix Ty12  De |
| Optionally define Low and High limit for energy consumption. If energy consumption between two measured values is below/above the defined limit, numbers in report are highlighted by blue/red color.  Device prefix Y12  Device prefix Y12  Devi |
| High limit 12.5  High limit 12.5    limit for energy consumption. If energy consumption between two measured values is below/above the defined limit, numbers in report are highlighted by blue/red color.    Device prefix   Y12    Date prefix is used for denotation of devices in the case the data from the same devices are used more than once in the same report (e.g. comparison of the energy consumption in different periods of time).    Report content   Chart, summary, data   Choose the content of the report: Chart, summary and data section.    Number format   0.00   Format of numbers in report. Use Excel number format convention. If not set the default                                                                                                    |
| energy consumption between two measured values is below/above the defined limit, numbers in report are highlighted by blue/red color.  Device prefix Y12 Date prefix is used for denotation of devices in the case the data from the same devices are used more than once in the same report (e.g. comparison of the energy consumption in different periods of time).  Report content chart, summary, data Choose the content of the report: Chart, summary and data section.  Number format 0.00 Format of numbers in report. Use Excel number format convention. If not set the default                                                                                                    |
| energy consumption between two measured values is below/above the defined limit, numbers in report are highlighted by blue/red color.  Date prefix viz Device prefix viz Device prefix viz Date prefix is used for denotation of devices in the case the data from the same devices are used more than once in the same report (e.g. comparison of the energy consumption in different periods of time).  Report content chart, summary, data Choose the content of the report: Chart, summary and data section.  Number format 0.00  Number format of numbers in report. Use Excel number format convention. If not set the default                                                                                                    |
| below/above the defined limit, numbers in report are highlighted by blue/red color.  Date prefix   Y12  Date prefix is used for denotation of devices in the case the data from the same devices are used more than once in the same report (e.g. comparison of the energy consumption in different periods of time).  Report content   chart, summary, data  Choose the content of the report: Chart, summary and data section.  Number format   0.00   Format of numbers in report. Use Excel number format convention. If not set the default                                                                                                    |
| numbers in report are highlighted by blue/red color.  Date prefix is used for denotation of devices in the case the data from the same devices are used more than once in the same report (e.g. comparison of the energy consumption in different periods of time).  Report content hart, summary, data Choose the content of the report: Chart, summary and data section.  Number format 0.00  Number format convention. If not set the default                                                                                                    |
| numbers in report are highlighted by blue/red color.  Date prefix is used for denotation of devices in the case the data from the same devices are used more than once in the same report (e.g. comparison of the energy consumption in different periods of time).  Report content hart, summary, data Choose the content of the report: Chart, summary and data section.  Number format 0.00  Number format convention. If not set the default                                                                                                    |
| highlighted by blue/red color.  Date prefix is used for denotation of devices in the case the data from the same devices are used more than once in the same report (e.g. comparison of the energy consumption in different periods of time).  Report content hart, summary, data  Report content hart, summary, data  Report content hart, summary, data  Report content hart, summary, data  Report content hart, summary, data  Report content hart, summary, data  Report content hart, summary, data  Report content hart, summary, data  Choose the content of the report: Chart, summary and data section.  Format of numbers in report. Use Excel number format convention. If not set the default                                                                                                    |
| Date prefix is used for denotation of devices in the case the data from the same devices are used more than once in the same report (e.g. comparison of the energy consumption in different periods of time).  Report content chart, summary, data  Report content chart, summary, data  Report content chart, summary, data  Report content chart, summary and data section.  Number format 0.00  Format of numbers in report. Use Excel number format convention. If not set the default                                                                                                    |
| denotation of devices in the case the data from the same devices are used more than once in the same report (e.g. comparison of the energy consumption in different periods of time).  Report content chart, summary, data  Report content chart, summary, data  Report content chart, summary, data  Choose the content of the report: Chart, summary and data section.  Format of numbers in report. Use Excel number format convention. If not set the default                                                                                                    |
| case the data from the same devices are used more than once in the same report (e.g. comparison of the energy consumption in different periods of time).  Report content hart, summary, datal Choose the content of the report: Chart, summary and data section.  Number format 0.00  Number format convention. If not set the default                                                                                                    |
| devices are used more than once in the same report (e.g. comparison of the energy consumption in different periods of time).  Report content hart, summary, datal  Choose the content of the report: Chart, summary and data section.  Format of numbers in report. Use Excel number format convention. If not set the default                                                                                                    |
| once in the same report (e.g. comparison of the energy consumption in different periods of time).  Report content chart, summary, datal  Choose the content of the report: Chart, summary and data section.  Number format 0.00  Format of numbers in report. Use Excel number format convention. If not set the default                                                                                                    |
| comparison of the energy consumption in different periods of time).  Report content chart, summary, data Choose the content of the report: Chart, summary and data section.  Number format 0.00 Format of numbers in report. Use Excel number format convention. If not set the default                                                                                                    |
| consumption in different periods of time).  Report content chart, summary, datal  Choose the content of the report: Chart, summary and data section.  Number format 0.00  Number format convention. If not set the default                                                                                                    |
| of time).  Report content chart, summary, data Choose the content of the report: Chart, summary and data section.  Number format 0.00  Number format convention. If not set the default                                                                                                    |
| Report content   Chart, summary, data   Choose the content of the report: Chart, summary and data section.  Number format   0.00   Format of numbers in report. Use Excel number format convention. If not set the default                                                                                                    |
| report: Chart, summary and data section.  Number format  0.00  Format of numbers in report. Use Excel number format convention. If not set the default                                                                                                    |
| Number format   0.00   Convention. If not set the default                                                                                                    |
| Number format 0.00  Format of numbers in report. Use Excel number format convention. If not set the default                                                                                                    |
| Use Excel number format convention. If not set the default                                                                                                    |
| convention. If not set the default                                                                                                    |
|                                                                                                    |
| i U.UU is used.                                                                                                    |
|                                                                                                    |
| Select the type of data                                                                                                    |
| conversion in the report:                                                                                                    |
| Counter values (no conversion),                                                                                                    |
| period values (energy                                                                                                    |
| consumption between two                                                                                                    |
| consecutive values), counters                                                                                                    |
| from zero (counter values re-                                                                                                    |
| calculated to start from 0 in the                                                                                                    |
| beginning of the reporting                                                                                                    |
| period).                                                                                                    |
| Data values Hourly Select what data values will be                                                                                                    |
| used in the report: 15 minutes,                                                                                                    |
| Hourly, Daily, Weekly, Monthly.                                                                                                    |
| Data in the report are filtered                                                                                                    |
| accordingly.                                                                                                    |
| Save & Close Data from the Report Settings                                                                                                    |
| form are appended to the                                                                                                    |
| Reports sheet.                                                                                                    |

# How to generate a report

| Reporting | Reporting           report 2014         BV9         SWD-2,SWD-4           report 2015         BV9         SWD-2,SWD-4           Test report         BV9         SWD-10,SWD-16,MB-1 | Push Reporting button to select an already configured report. You can select one or more pre-defined reports that will be compiled to one report. This way the same data from various periods of time can |
|-----------|----------------------------------------------------------------------------------------------------|----------------------------------------------------------------------------------------------------|
| Report    | BV2 / Reports / Settings                                                                                                    | be compared.  Push Report button to generate report that will be available in Report worksheet.                                                                                                    |
| Chart     | Report Chart Chart                                                                                                    | Push Chart button to generate chart that will be available in Chart worksheet.                                                                                                    |

| PDF Report | BV2 / Reports / Settings | Push Report button to generate report that will be available in Report worksheet. The report will be converted to a pdf file and |
|------------|--------------------------|----------------------------------------------------------------------------------------------------|
|            |                          | stored to the Report directory.                                                                                                  |

#### **Automatically generated reports**

| BVRT AUTO<br>REPORTING                                                           |                                                                                                 | To start generating of pdf report automatically, define a shortcut or batch file according to the following rules:                                                                              |
|----------------------------------------------------------------------------------|-------------------------------------------------------------------------------------------------|----------------------------------------------------------------------------------------------------|
| "file name of Excel executable" bvrt_file_name /e/report_1[/report_2][/report_n] | "C:\Program Files (x86)\Microsoft Office\Office14\EXCEL.EXE" BVRT_064.xlsm /e/report_1/report_2 | Use file name of the reporting tool as command line parameter of Excel. Add parameters that start with /e followed by one or more pre-defined report names (e.g. /report_1/report_2//report_n). |
|                                                                                  | OSDisk (D:)  □                                                                                  | The automatically generated report will be available in Report directory.                                                                                                    |

#### **FAQ**

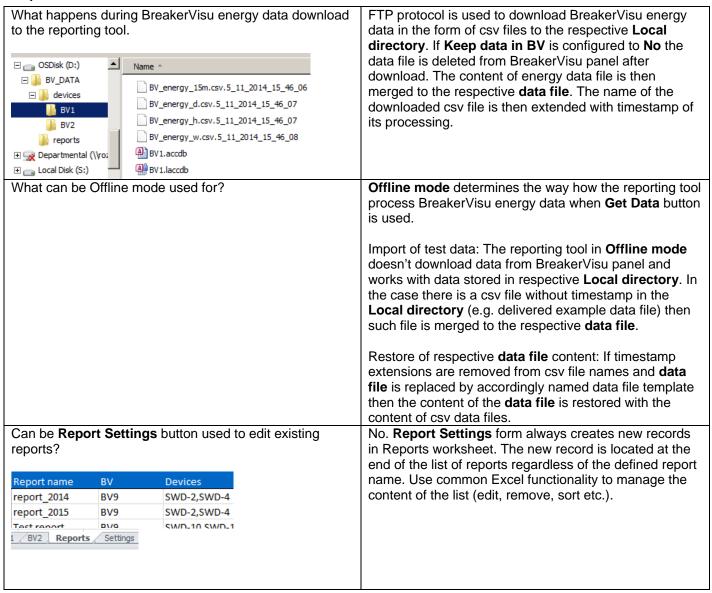

| How to remove a BreakerVisu instance from the reporting tool?                                                                                                    | Remove the entire Excel worksheet (click right mouse button to respective worksheet and select Delete from the context menu. At the same time, remove respective directory and all its content from the <b>Local data directory</b> structure.                                                               |
|----------------------------------------------------------------------------------------------------|----------------------------------------------------------------------------------------------------|
| There is only one value in generated report that is out of defined date range. Report summary contains different data range than what is in the report settings. | No data for the chosen reporting period are available.                                                                                                    |
| Reports or charts contain strange data, summary part of report contains '?' instead of expected values.                                                          | Switch data conversion for given report to 'Counter values' and run report again. Check your data for consistency, e.g. no missing values in defined time period. Be sure you use data conversion to consistent data only. Consider change of 'Data values' of the report to work with consistent data only. |